## **HP Connect-It**

For the Windows®, Linux®, and UNIX® operating systems

Software Version: 9.53

Patch 2 Release Notes

UP

Document Release Date: July 2014 Software Release Date: July 2014

### **Legal Notices**

#### **Warranty**

The only warranties for HP products and services are set forth in the express warranty statements accompanying such products and services. Nothing herein should be construed as constituting an additional warranty. HP shall not be liable for technical or editorial errors or omissions contained herein.

The information contained herein is subject to change without notice.

### **Restricted Rights Legend**

Confidential computer software. Valid license from HP required for possession, use or copying. Consistent with FAR 12.211 and 12.212, Commercial Computer Software, Computer Software Documentation, and Technical Data for Commercial Items are licensed to the U.S. Government under vendor's standard commercial license.

### **Copyright Notice**

© Copyright 1994 - 2014 Hewlett-Packard Development Company, L.P.

### **Trademark Notices**

Adobe®, Adobe logo®, Acrobat®, and Acrobat Logo® are trademarks of Adobe Systems Incorporated.

Corel® and Corel logo® are trademarks or registered trademarks of Corel Corporation or Corel Corporation Limited.

Oracle and Java are registered trademarks of Oracle and/or its affiliates.

Microsoft®, Windows®, Windows NT®, Windows® XP, Windows Vista®, Windows 7®, and Windows Mobile® are U.S. registered trademarks of Microsoft Corporation.

UNIX® is a registered trademark of The Open Group.

### **Documentation Updates**

The title page of this document contains the following identifying information:

- Software Version number, which indicates the software version.
- <sup>l</sup> Document Release Date, which changes each time the document is updated. Software Release Date, which indicates the release date of this version of the software.

To check for recent updates or to verify that you are using the most recent edition of a document, go to: **http://h20230.www2.hp.com/selfsolve/manuals**

This site requires that you register for an HP Passport and sign in. To register for an HP Passport ID, go to: **http://h20229.www2.hp.com/passport-registration.html**

Or click the **New users - please register** link on the HP Passport login page.

You will also receive updated or new editions if you subscribe to the appropriate product support service. Contact your HP sales representative for details.

### **Support**

Visit the HP Software Support Online web site at: **http://www.hp.com/go/hpsoftwaresupport**

This web site provides contact information and details about the products, services, and support that HP Software offers.

HP Software online support provides customer self-solve capabilities. It provides a fast and efficient way to access interactive technical support tools needed to manage your business. As a valued support customer, you can benefit by using the support web site to:

- Search for knowledge documents of interest
- Submit and track support cases and enhancement requests
- Download software patches
- Manage support contracts
- Look up HP support contacts Review information about available services
- Enter into discussions with other software customers
- Research and register for software training

Most of the support areas require that you register as an HP Passport user and sign in. Many also require a support contract. To register for an HP Passport ID, go to:

**http://h20229.www2.hp.com/passport-registration.html**

To find more information about access levels, go to:

**http://h20230.www2.hp.com/new\_access\_levels.jsp**

**HP Software Solutions Now** accesses the HPSW Solution and Integration Portal Web site. This site enables you to explore HP Product Solutions to meet your business needs, includes a full list of Integrations between HP Products, as well as a listing of ITIL Processes. The URL for this Web site is **http://h20230.www2.hp.com/sc/solutions/index.jsp**

# <span id="page-2-0"></span>**Contents**

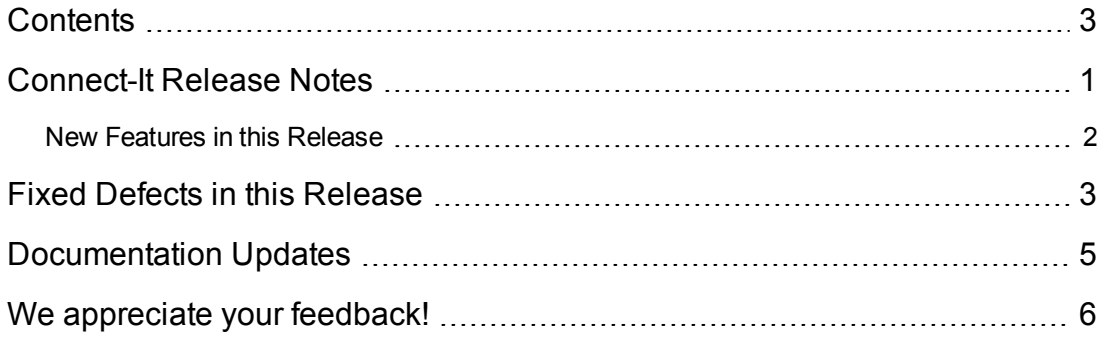

## <span id="page-3-0"></span>**Connect-It Release Notes**

for the Windows®, Linux®, and UNIX® operating systems.

### **Software version:** 9.53

**Publication date:** July 2014

This document is an overview of the changes made to Connect-It (CIT). It contains important information that is not included in books or Help. You can find information about the following in this document:

"Fixed Defects in this [Release"](#page-5-0) on page 3

## **Support Matrix**

For information about the installation requirements and compatibility with other products, see the Connect-It Support Matrix. The support matrix may be updated between releases, and so is only available at the HP Support web site:

#### <http://support.openview.hp.com/selfsolve/manuals>

The support matrix includes the following information:

- <sup>l</sup> **Requirements**
	- **Hardware**
	- **n** Operating System
	- Java Runtime Environment
- <sup>l</sup> **Compatibility**
	- **n** Languages
	- **n** Internationalization Variances
	- **No Virtualization Products**
	- **n** High-Availability Products
	- **n** HP Software Integrations
	- HP Software Coexistence
	- Other Software Coexistence

Patch 2 Release Notes Connect-It Release Notes

- **n** Modules
- Connector Support
- <span id="page-4-0"></span><sup>l</sup> **Obsolescence Plans**

## **New Features in this Release**

This version of Connect-It provides the following updates and enhancements: On Windows and Linux, OpenSSL is upgraded to OpenSSL 1.0.1h. On HP-UX, AIX, and Solaris, OpenSSL is upgraded to OpenSSL 0.9.8za.

## <span id="page-5-0"></span>**Fixed Defects in this Release**

The reference number for each fixed defect is the Change Request (QCCR) number. For more information about fixed defects, visit [HP](http://www.hp.com/managementsoftware/support) [Software](http://www.hp.com/managementsoftware/support) Support Online, or contact your HP Support representative directly.

**Title:**Connect-IT crashes with the scenario SM to Email connector. (QCCR1E109057)

#### **Description:**

Consider the following situation:

Assume that you use a batch script and the SM-to-Email connector scenario to send 10 emails in the database. After eight emails are sent successfully, you receive Error 53 for the ninth email and the scenario stops.

However, in this situation, the eight emails that haven been sent are not marked as "Sent" in the SM database.

### **Resolution:**

This defect is fixed by code change. Now every sent email is marked as "Sent" in the SM database.

**Title:** Unable to open MaaS connector. (QCCR1E109774)

#### **Description:**

You attach a doc that explains the SSO federation integration offered by SaaS for modernized products and how the login flow works.

Ideally, when an account is federated and is configured with one Idp (Identity provider for SSO LDAP authentication), once a user is trying to reach SAW tenant, the user will be redirected straight to the Idp for authentication instead of MSG (SaaS authentication point).

However, what happens with connect-it is that a request is sent to SAW farm with the tenant id, and because this tenant belongs to an account that is federated then it reaches to the customer's Idp instead of MSG.

#### **Resolution:**

The MaaS login API is updated to fix the issue. There are three methods to authenticate a user in SAW. A new JVM option 'cit.maas.loginver' is introduced to tell CIT which authentication method is used. The following list shows the allowed values for the option:

- V1: Use Gateway for authentication
- V2: Use the GET Rest API for authentication
- V3: Use the POST Rest API for authentication

For example, -Dcit.maas.loginver=V2

Please contact the SAW support team for which value should be set to the option for the SAW server your connector connects to.

**Title:**Cannot start CIT GUI in a clean machine. (QCCR1E110113)

### **Description:**

After you install CIT 9.53.P1 in a fresh machine, the CIT Scenario Builder cannot be opened.

### **Resolution:**

This defect is fixed.

**Title:**New attachment overwrites the old one when you update an attachment in SAW. (QCCR1E110440)

### **Description:**

The MaaS connector is used to connect and transmit attachments to SAW. However, when a new attachment is transmitted, it overwrites the old one.

### **Resolution:**

MaaS EMS API has changed to case sensitive. CIT is updated accordingly and fixes the issue.

# <span id="page-7-0"></span>**Documentation Updates**

The first page of this document identifies the:

- Version number for the software.
- Software release date.

To check for recent updates or to verify that you are using the most recent edition, visit the [HP](http://h20230.www2.hp.com/selfsolve/manuals) [Software](http://h20230.www2.hp.com/selfsolve/manuals) Product Manuals web site.

To retrieve a document, select the:

- 1. **Product** name.
- 2. **Version** list.
- 3. **Operating System**.
- 4. Preferred **Language**.
- 5. Document title.
- 6. Click **Open** or **Download**.

You must have Adobe® Reader installed to view files in PDF format (\*.pdf). To download Adobe Reader, go to the [Adobe](http://www.adobe.com/) web site.

# <span id="page-8-0"></span>**We appreciate your feedback!**

If you have comments about this document, you can contact the [documentation](mailto:connectit_support@groups.hp.com?subject=Feedback on Patch 2 Release Notes (Connect-It 9.53)) team by email. If an email client is configured on this system, click the link above and an email window opens with the following information in the subject line:

### **Feedback on Patch 2 Release Notes (Connect-It 9.53)**

Just add your feedback to the email and click send.

If no email client is available, copy the information above to a new message in a web mail client, and send your feedback to connectit\_support@groups.hp.com.